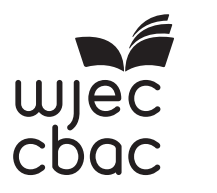

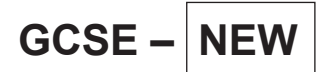

3500U20-1

S19-3500U20-1

## **COMPUTER SCIENCE UNIT 2: Computational Thinking and Programming**

THURSDAY, 16 MAY 2019 – AFTERNOON

2 hours

### **ADDITIONAL MATERIALS**

Your computer should be pre-installed with text editing software, a word processing package and a functional copy of version 2.4.2 of the Greenfoot IDE.

#### **INSTRUCTIONS TO CANDIDATES**

You will need to enter your answers to questions 1, 3, 4, 5, 6 and 8 into the electronic answer document provided.

You will need to create a new plain text file to answer question 2.

You will complete the work for question 7 and 9 within the Greenfoot IDE.

Carry out all tasks and save your work regularly.

#### **INFORMATION FOR CANDIDATES**

The total number of marks available for this examination is 60. The number of marks is given in brackets at the end of each question or part-question.

3500U201 3500U201<br>01

- **1.** State the HTML tags needed to: [4]
	- *(a)* indicate where the header metadata should be stored.
	- *(b)* add a list item.
	- *(c)* define an image.
	- *(d)* specify a section of text that is quoted from another source.

Enter your answers into the electronic answer document.

**2.** A draft design for an HTML web page is shown below. [10]

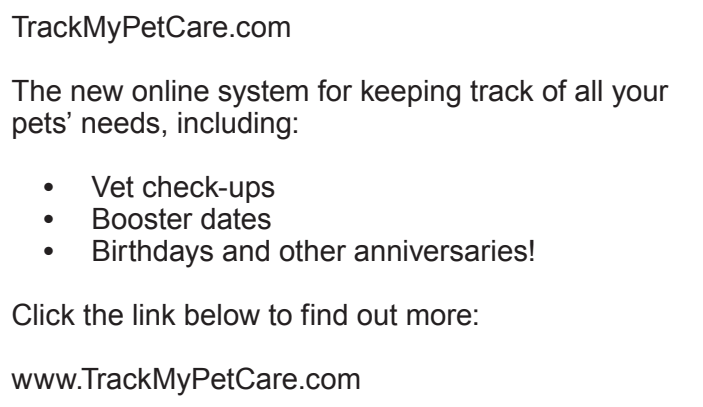

The design was then improved using various HTML tags to provide the formatting and content shown below.

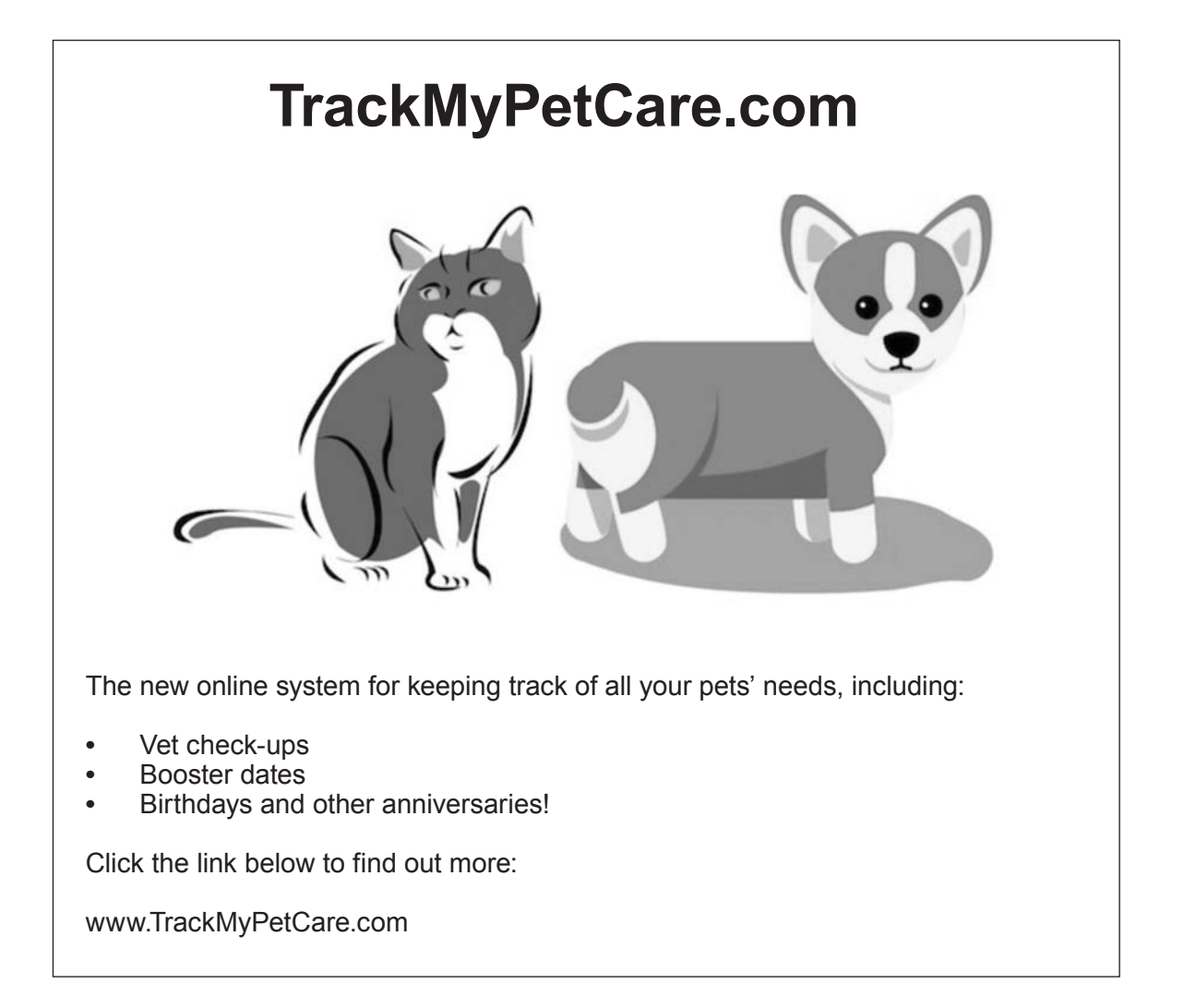

Copy the text from the electronic answer document into a basic text editor.

Insert the HTML tags that would be needed to display the content and formatting shown in the improved design.

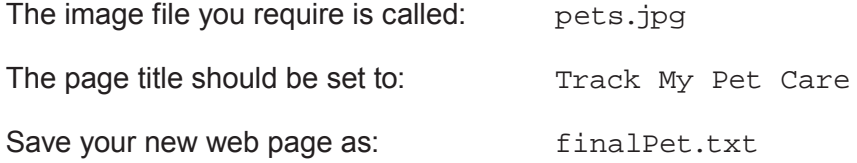

- **3.** State the assembly language mnemonic to: [4]
	- *(a)* input a value.
	- *(b)* create a data definition.
	- *(c)* branch the program execution.
	- *(d)* subtract a value from a register.

Enter your answers into the electronic answer document.

**4.** Below is an algorithm:

```
1 total is integer
2 set total = 03 Declare Subroutine CountUp
4 counter is integer
5 set counter = 0
6 output "About to count" 
7 do
8 counter = counter + 1 
9 total = total + counter
10 output "Count is ", counter 
11 while counter < 3 {Note: the loop has ended here}
12 output "Count complete, total is ", total
13 End Subroutine
```
From the algorithm identify an example of:  $[4]$ 

- *(a)* a local variable
- *(b)* a global variable
- *(c)* annotation
- *(d)* assignment

Enter your answers into the electronic answer document.

**5.** Below is an algorithm:

```
1 outValue is integer<br>2 set outValue = 0
      set outValue = 03
4 Declare Subroutine Multi
\frac{5}{6}6 for i = 1 to 3<br>7 for i = 1 to 3
        for j = 1 to 3
8 outValue = i * j<br>9 output outValue
           output outValue
10 next j
11 next i
\begin{array}{c} 12 \\ 13 \end{array}End Subroutine
```
Complete the table in the electronic answer document to show all the outputs of this algorithm.

[9]

3500U201 3500U201<br>05 The algorithm should:

- **•** accept the input of each reading
- output the total of all the numbers entered<br>• output the mean of all the numbers entered
- output the mean of all the numbers entered<br>• output the largest number entered
- output the largest number entered<br>• output the smallest number entered
- **•** output the smallest number entered

An example of the *input* and output required is shown below.

Enter reading: *6* Enter reading: *3* Enter reading: *2* Enter reading: *4* Total: 15 Mean: 3.75 Largest: 6 Smallest: 2

Write an algorithm to meet these requirements. Enter your algorithm into the electronic answer<br>[6] document. [6]

- **7.** A pet shop would like a new scenario created using the Java programming language within the Greenfoot environment.
	- *(a)* Create a new world in the Greenfoot environment called **tank**. Set the background image within this world to a  $9 \times 9$  grid using the image water.jpg
	- *(b)* Create a new class called **fish** and set the image of this class to fish.jpg Populate the world with two **fish**.
	- *(c)* Create a new class called **shark** and add code to this class to allow the **shark** to move and turn at random. Set the image of this class to shark.jpg Populate the world with two **sharks**.
	- *(d)* Create a new class called **crab**. Add code to this class to allow the **crab** to move only left and right at random. Set the image of this class to crab.jpg Populate the world with a **crab**.
	- *(e)* Save your completed world as finalAquarium7

All of the images you require are in the Aquarium\images folder.

- **8.** Open the Greenfoot world WJECAnts8 and familiarise yourself with its contents. [5] From the Greenfoot world WJECAnts8 identify an example of a:
	- *(a)* superclass
	- *(b)* class
	- *(c)* private property
	- *(d)* comment
	- *(e)* method which is automatically run in each frame

Enter your answers into the electronic answer document.

- **9.** Open the Greenfoot world WJECAnts9 and familiarise yourself with its contents. Complete the world as instructed below: world as instructed below:
	- *(a)* Populate the world with an **ant**, a **waterDrop** and at least two instances of **sugarCube**.
	- *(b)* Edit the **waterDrop** and **sugarCube** objects so that they turn and move around the world at random.
	- *(c)* Edit the **ant** object so that it moves at an appropriate speed in the direction of the arrow keys when pressed.
	- *(d)* Edit the **ant** object so that it "eats" a **sugarCube** when they collide (removes the **sugarCube** from the world).
	- *(e)* Add a sound which will play every time the **ant** "eats" a **sugarCube**.
	- *(f)* Add a **counter**. Edit the code so that the **counter** displays how many **sugarCubes** have been "eaten".
	- *(g)* Edit the code so that the **counter** loses a point (1 point is deducted) if the **ant** collides with a **waterDrop**.
	- *(h)* Save your completed world as finalAnts9

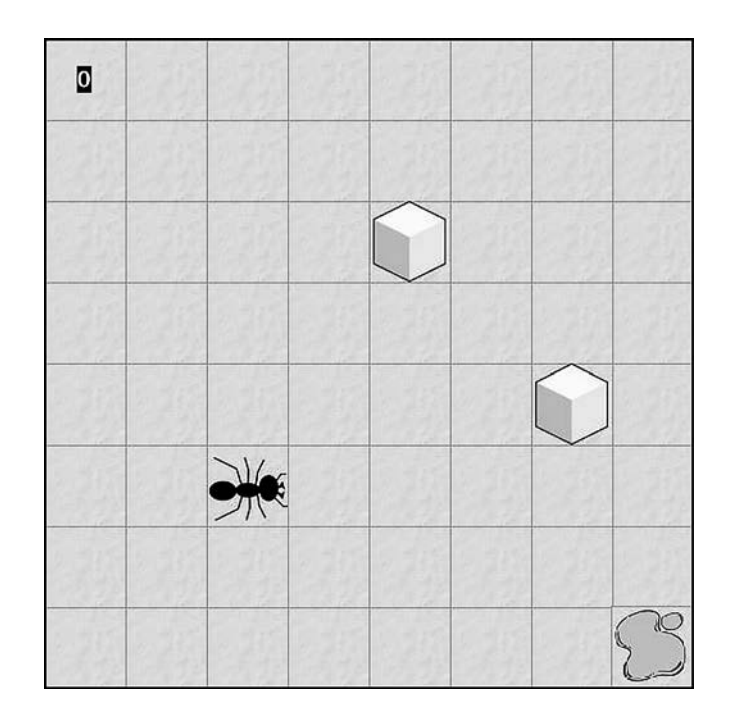

### **END OF PAPER**

# **BLANK PAGE**

10

# **BLANK PAGE**

11